# **Supplément - régulation du potentiel carbone EPC3000**

# **EPC3008, EPC3004**

**HA032987FRA Version 1 Date (12/06/2017)**

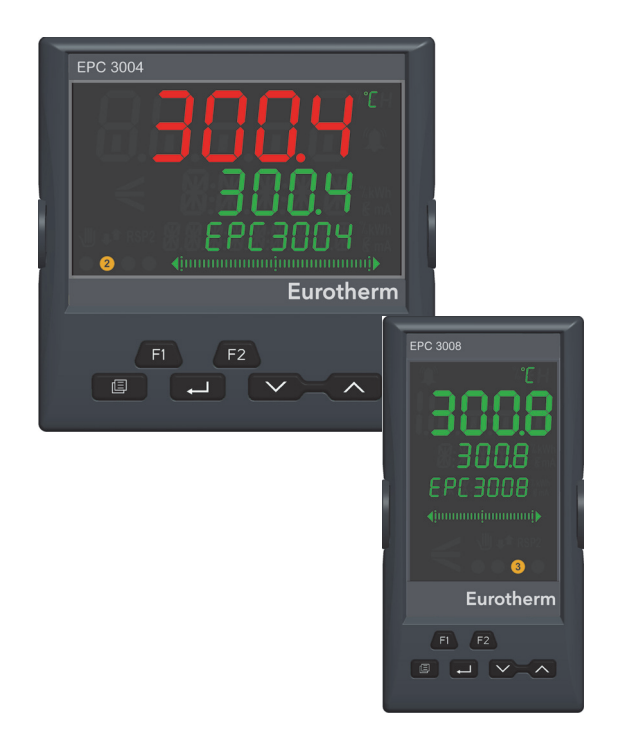

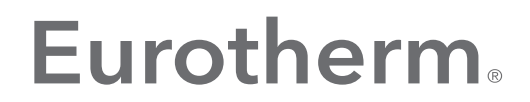

by Schneider Electric

# <span id="page-2-0"></span>**Sommaire**

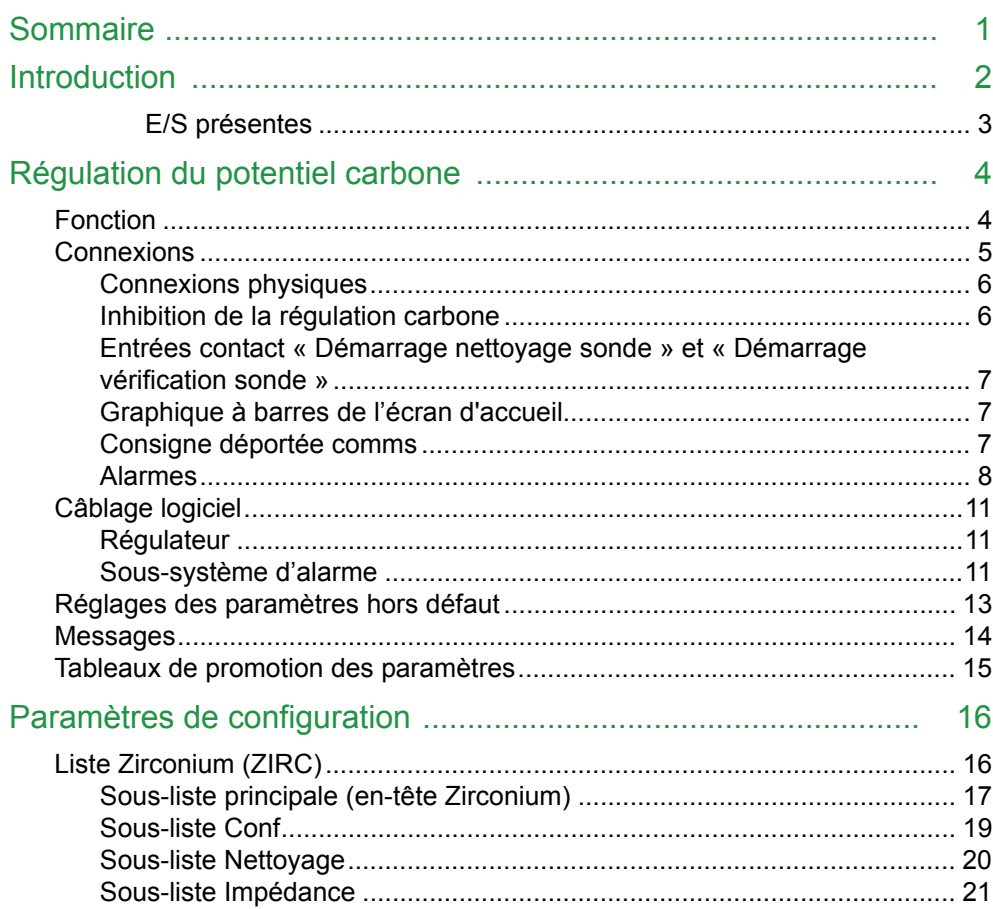

## <span id="page-3-0"></span>**Introduction**

Ce document est un supplément du manuel utilisateur de la série EPC, référence HA032842. Veuillez l'utiliser en conjonction avec le manuel utilisateur disponible sur www.eurotherm.co.uk.

La série de régulateurs EPC3000 est basée sur des applications. L'utilisateur peut commander le régulateur au moyen de l'application déjà configurée ou bien elle peut être sélectionnée avec les « Codes de configuration rapide » quand le régulateur est neuf, en sélectionnant « C » dans Set 1/App.

La régulation du potentiel carbone est disponible uniquement pour les modèles EPC3008 et EPC3004.

Cette application offre un point de départ pour un régulateur de potentiel carbone du type utilisé dans un four de trempe hermétique ou dans un four continu à zones multiples. Cette application particulière est conçue pour être rétrocompatible avec les applications existantes des régulateurs série 2400 comme avec les nouvelles applications. Elle ne contient pas de retransmission analogique PV mais on peut facilement l'ajouter si nécessaire.

Le régulateur est un régulateur à deux voies et une boucle, IO1 offrant la sortie « enrichissement » et IO2 la sortie « dilution ». IO4 fournit une sortie pour électrovanne d'air de nettoyage de sonde. Les entrées contact LA et LB sont utilisées pour démarrer les routines de nettoyage de la sonde et de vérification de l'impédance de la sonde respectivement.

Le réglage de la consigne sur 0 donne un moyen robuste d'inhiber le régulateur de carbone, par exemple pendant la trempe ou le chauffage initial pour arriver à la température de fonctionnement. Dans cet état d'inhibition, certaines alarmes sont supprimées et la sortie boucle passe à « TrackOP » (par défaut, toutes les additions d'enrichissement et de dilution cessent).

Les consignes déportées peuvent être inscrites à l'adresse Modbus 277.

#### **Contenu de ce supplément**

E/S présentes Description générale de la régulation du potentiel carbone Raccordements techniques Câblage logiciel Paramètres de configuration

#### <span id="page-4-0"></span>**E/S présentes**

Quand l'appareil est commandé comme régulateur du potentiel carbone, les entrées et sorties suivantes doivent être installées par défaut.

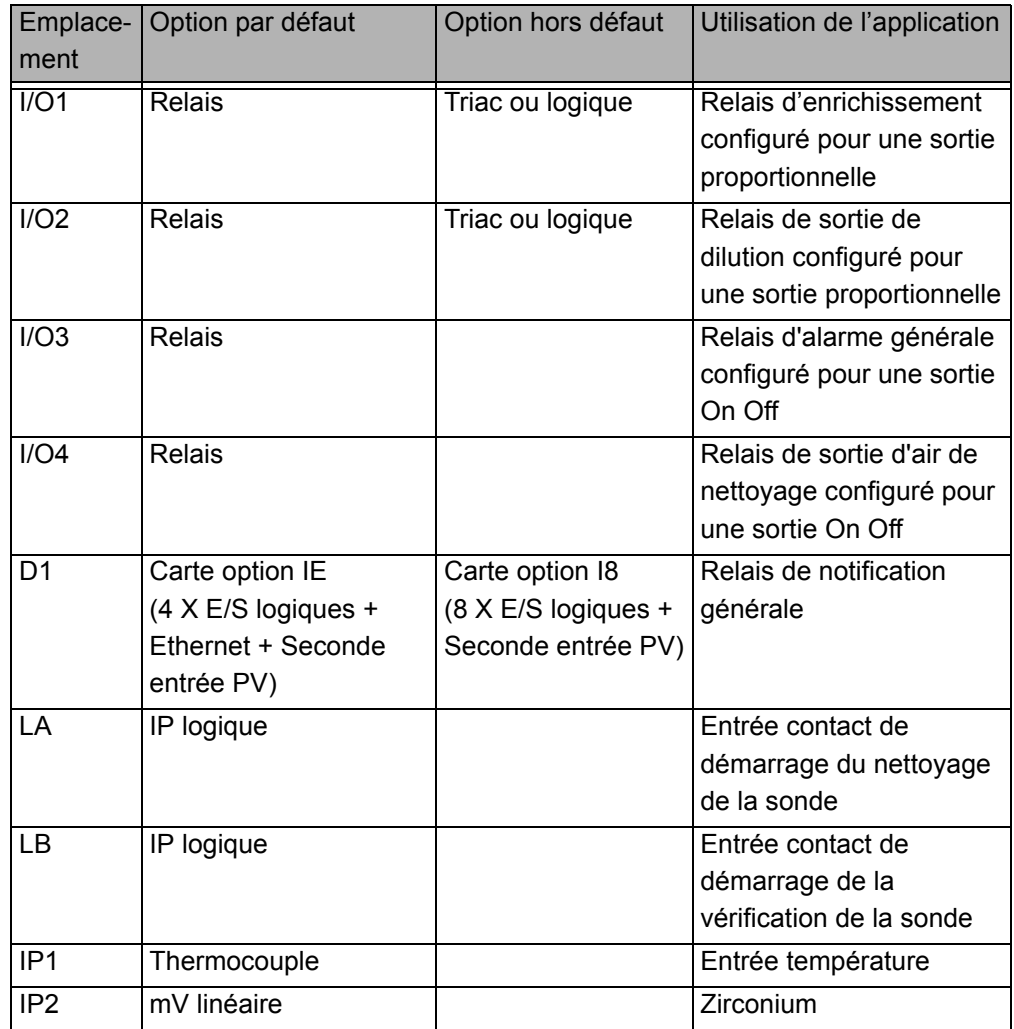

# <span id="page-5-0"></span>**Régulation du potentiel carbone**

## <span id="page-5-1"></span>**Fonction**

Le rôle du bloc fonction Zirconium est de réguler l'atmopshère du four dans les procédés de traitement thermique tels que la cémentation de l'acier, et dans les générateurs de gaz endothermiques. On peut aussi l'utiliser dans les procédés liés au verre, à la céramique ou à la combustion, dans lesquels la concentration en oxygène d'une atmosphère ou d'un gaz de cheminée doit être mesurée et/ou régulée.

Le bloc reçoit une lecture provenant d'une sonde zirconium à oxygène et une mesure de la température, et les utilise pour calculer les éléments suivants :

- **•** Potentiel carbone. Il s'agit d'une mesure de la capacité de la composition d'une atmosphère donnée à diffuser du carbone dans une charge de travail acier chauffée, exprimée en pourcentage de carbone dans l'acier (généralement de 0 à 2,5 %).
- **•** Point de rosée. Le point de rosée d'un mélange de gaz est la température à laquelle la condensation et l'évaporation de sa teneur en vapeur d'eau sont en équilibre (à une pression constante).
- **•** Concentration en oxygène.

Ce bloc fonction contient des algorithmes pour travailler avec plusieurs sondes à oxygène du commerce. Voici la liste des sondes compatibles :

- **•** Sonde AccuCarb de Furnace Control Corp (FCC) ([United Process Controls\)](http://www.group-upc.com).
- **•** Sondes Advanced Atmosphere Control Corp (AACC).
- **•** [AGA/](http://www.aga.se)Ferronova.
- **•** Sondes Bosch style lambda.
- **•** Sondes Drayton (Therser).
- **•** Sondes Eurotherm (y compris Barber Coleman).
- **•** Sondes MacDhui ([Australian Oxytrol\)](http://www.cof.com.au/AOS/).
- **•** Sondes Marathon Monitors ([United Process Controls](http://www.group-upc.com))[.](http://www.bosch.com)
- **•** Sondes [SSi](http://www.supersystems.com) (Super Systems Inc.).

De plus, la méthode de calcul de la concentration en oxygène peut être sélectionnée indépendamment du type de sonde. Voici les principales méthodes disponibles :

- **•** L'équation Nernst.
- **•** Équation Nernst modifiée à utiliser avec les sondes Bosch style lambda.
- **•** Méthode basée sur des données empiriques par AGA/Ferronova.
- **•** Rétro-calcul basé sur la valeur du potentiel carbone et une concentration de CO donnée.

Le bloc fonction calcule continuellement la limite de saturation carbone. Une alarme peut être configurée pour avertir les opérateurs quand le potentiel carbone dépasse la limite de saturation, ce qui réduit beaucoup le risque de formation de dépôts de suie sur les pièces de travail et les surfaces dans le four. On peut définir un degré de tolérance.

Un algorithme de nettoyage de la sonde est fourni. Ceci permet de réaliser automatiquement le nettoyage de la sonde après un intervalle spécifié (dans les procédés en continu) dans le cadre d'un programme de consignes (dans les procédés par lots) ou de le faire lancer manuellement par l'opérateur. De plus, différents diagnostics sont fournis pour avertir les opérateurs lorsque le nettoyage de la sonde n'a pas été efficace, par exemple lorsque la quantité de suie est très importante.

Un algorithme de vérification de la sonde est inclus pour la gestion des actifs, permettant de surveiller l'impédance de la sonde et son état sur le temps. Une alarme peut être configurée pour avertir les opérateurs quand la sonde arrive en fin de vie et doit être remplacée. La mesure d'impédance est obtenue avec la méthodologie standard de résistance shunt. Une résistance est incluse sur l'entrée analogique IP2 de série.

Pour obtenir la liste des paramètres configurables pour le bloc fonction Zirconium, consulter [« Paramètres de configuration » en page 16.](#page-17-2)

#### <span id="page-6-0"></span>**Connexions**

Le schéma ci-dessous donne une représentation graphique d'une sonde zirconium à oxygène.

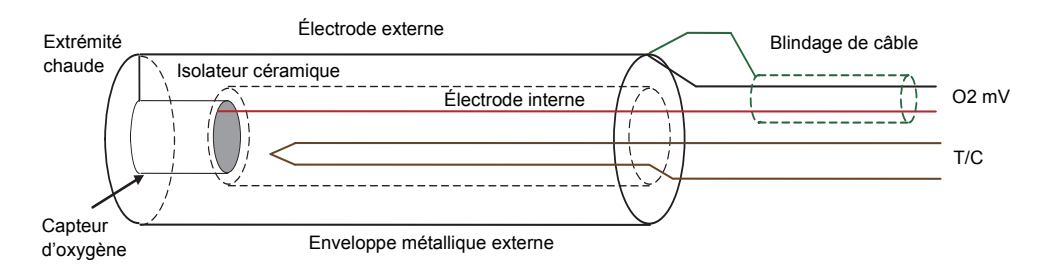

Si la sonde est située dans une zone d'interférence importante, il est préférable d'utiliser des fils blindés pour la source de tension de la sonde (capteur d'oxygène) et de connecter le blindage à l'enveloppe métallique externe de la sonde.

Par défaut, le capteur de température (thermocouple) de la sonde doit être connecté à :

**•** Entrée capteur IP1 (terminaux V+ et V-).

La source de tension (capteur d'oxygène) de la sonde doit être connectée à :

**•** Entrée capteur IP2 (terminaux S+ et S-).

La sonde zirconium produit un signal en tension (mV) proportionnel au rapport de concentration en oxygène entre le côté de référence de la sonde (à l'extérieur du four) et la quantité d'oxygène effectivement présente à l'intérieur du four.

Le régulateur utilise les signaux de concentration de température et d'oxygène pour calculer le potentiel carbone de l'atmosphère du four. Il y a deux sorties. Une sortie est connectée à une vanne qui régule la quantité de gaz d'enrichissement fourni au four. La seconde régule le niveau d'air de dilution.

Ces connexions sont illustrées sur les schémas au verso.

#### <span id="page-7-0"></span>**Connexions physiques**

L'affectation des E/S correspond au câblage logiciel présenté à la section [« Câblage](#page-12-0)  [logiciel » en page 11](#page-12-0).

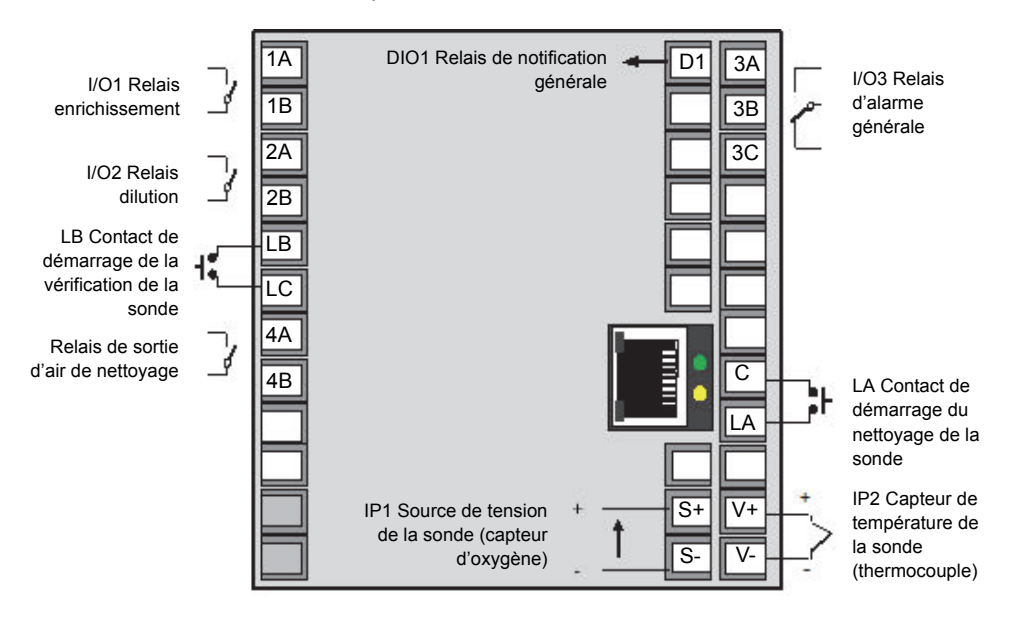

Connexions par défaut à EPC3004 ou EPC3008

#### <span id="page-7-1"></span>**Inhibition de la régulation carbone**

Une fois la diffusion carbone terminée, quand une charge de travail passe à la trempe, il est généralement souhaitable d'inhiber la boucle de régulation du potentiel carbone. Cette boucle doit normalement rester inhibée jusqu'à ce que le lot suivant soit chargé et que la température de chambre chaude soit atteinte et se soit stabilisée.

Pour cela, il faut configurer la consigne sur 0 (en pratique, un réglage proche de 0 peut s'avérer plus commode. La valeur par défaut dans cette application est 0,1). Dans cette condition :

- **•** La boucle de régulation est mise en mode « Track » et la sortie suit la valeur à Loop.Output.TrackOP. Par défaut, la valeur est 0, ce qui signifie que toutes les additions d'enrichissement et de dilution cessent.
- **•** Les alarmes « température minimum » et « déviation du procédé » sont inhibées (toutes les autres alarmes continuent à être évaluées).

#### <span id="page-8-0"></span>**Entrées contact « Démarrage nettoyage sonde » et « Démarrage vérification sonde »**

Comme les sondes sont utilisées dans des fours, elles doivent être nettoyées régulièrement. Le nettoyage est réalisé en forçant de l'air comprimé dans la sonde.

Pendant le nettoyage, la PV et la sortie sont gelées.

Des entrées contact sont affectées pour démarrer les routines de nettoyage de la sonde et de vérification de l'impédance de la sonde.

Il s'agit d'entrées momentanées qui permettent au système maître de l'installation de programmer le nettoyage des sondes et de vérifier son séquençage. Si un régulateur série EPC3000 est utilisé comme programmateur de température, on peut utiliser des sorties événement de programme. En câblant des boutons-poussoirs en parallèle, les opérateurs peuvent aussi démarrer ces routines de diagnostic manuellement.

En général, le nettoyage de la sonde doit se dérouler au début et à la fin d'un lot, avec des nettoyages intermédiaires pour les cycles de traitement plus longs. Mais dans tous les cas il faut respecter les recommandations du fabricant de la sonde.

Un bon moyen de garantir qu'une sonde défaillante sera détectée de manière précoce est de programmer une vérification d'impédance de sonde pour chaque lot. Le fait d'ajouter l'impédance mesurée de la sonde aux enregistrements de lot rend votre engagement qualité encore plus visible pour vos clients.

#### <span id="page-8-1"></span>**Graphique à barres de l'écran d'accueil**

Le graphique à barres de l'écran d'accueil présente la boucle Sortie travail, en %. Sa plage va de -100 à +100 %, les valeurs négatives indiquant une dilution et les valeurs positives un enrichissement.

#### <span id="page-8-2"></span>**Consigne déportée comms**

Si une consigne déportée (RSP) est configurée, la valeur peut être inscrite par communication numérique à l'adresse Modbus 277.

Quand la consigne déportée est sélectionnée, la RSP doit être inscrite au moins une fois par seconde. Si les mises à jour cessent, une alarme est déclenchée et la boucle revient à la consigne locale.

#### <span id="page-9-0"></span>**Alarmes**

Dans cette application, les alarmes sont définies comme des conditions ou événements se produisant au cours du procédé.

Dans cette application, six alarmes sont configurées. Si une alarme n'est pas nécessaire pour un procédé donné, on peut la désactiver en réglant son paramètre « Type » sur « Off ». La stratégies d'alarmes a pour but de couvrir les processus continus et par lots.

Les alarmes sont divisées en deux groupes, par sévérité, et chaque groupe actionne une sortie différente.

- Les alarmes 1, 2 et 3 désexcitent le relais inverseur IO3 (ce relais est également désexcité si l'alimentation du régulateur est interrompue). Ce relais indique les conditions hors de contrôle et peut donc être utilisé pour déclencher des verrouillages de procédé.
- **•** Les alarmes 4 et 5 ferment la sortie logique du collecteur ouvert à OptionDI1. Cette sortie est destinée à être une sortie de « notification », utilisée pour les situations moins critiques durant lesquelles le régulateur peut continuer à réguler mais l'opérateur doit être informé d'une condition particulière.

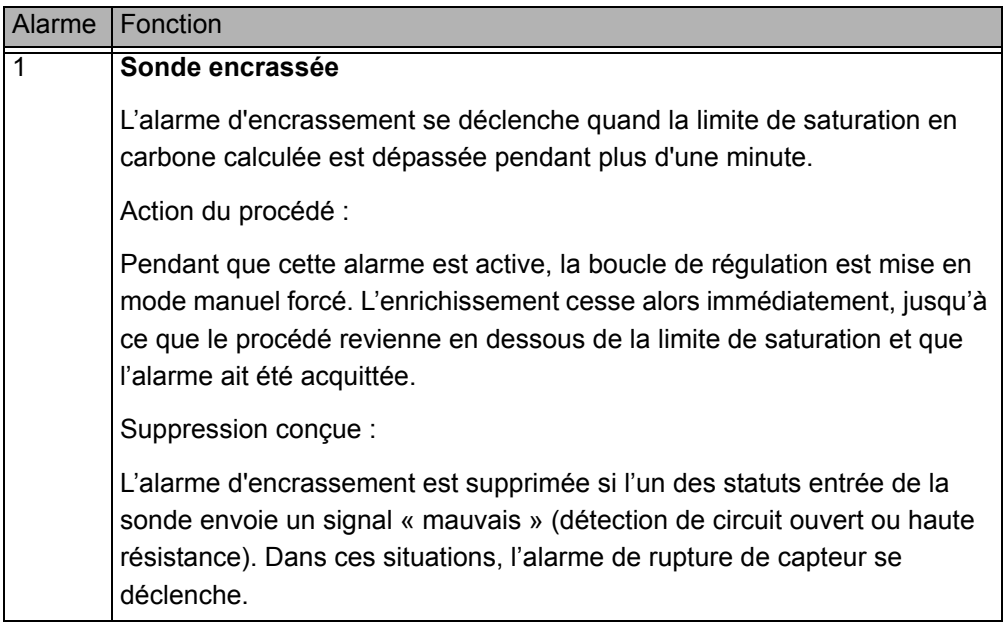

Les alarmes suivantes sont configurées dans cette application.

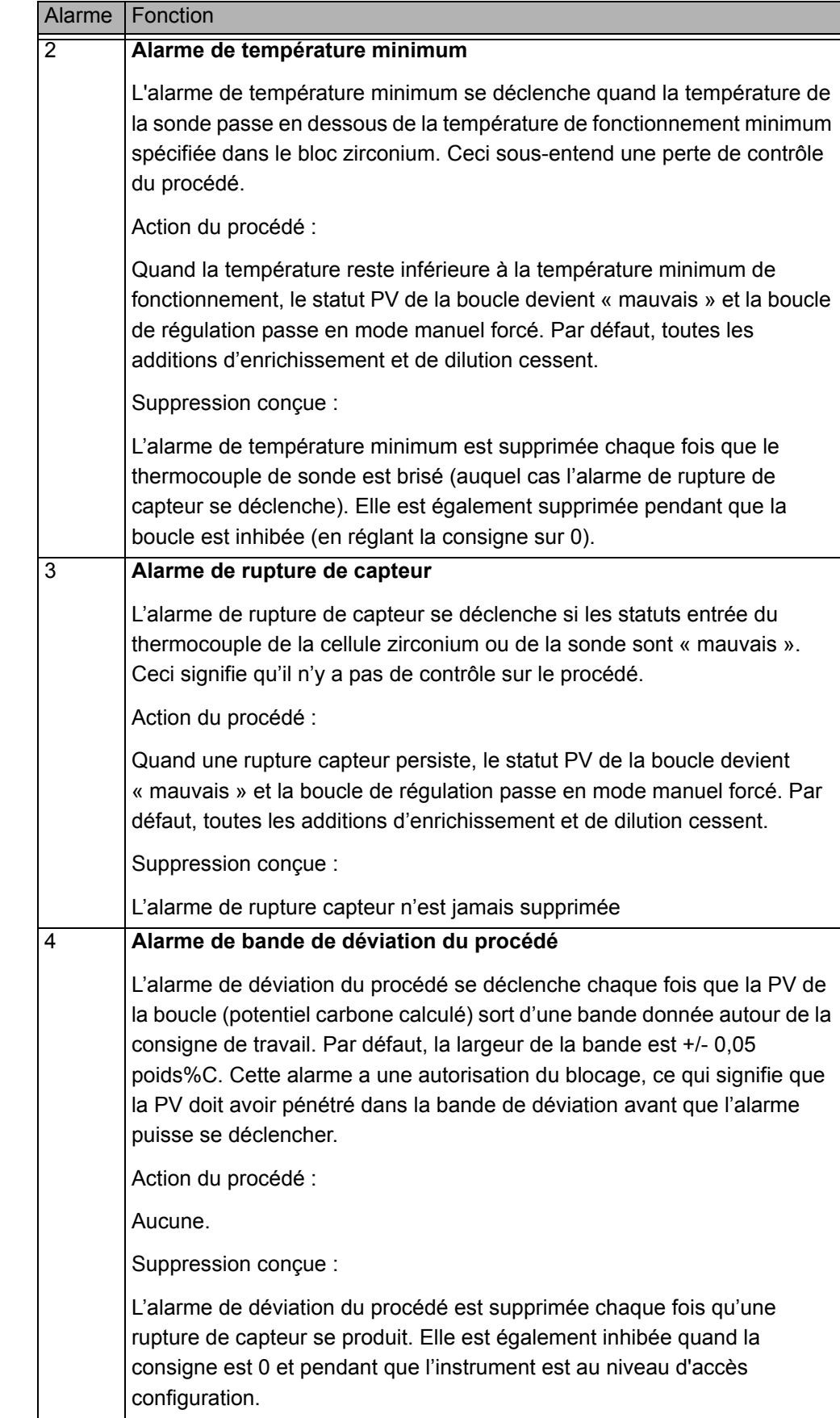

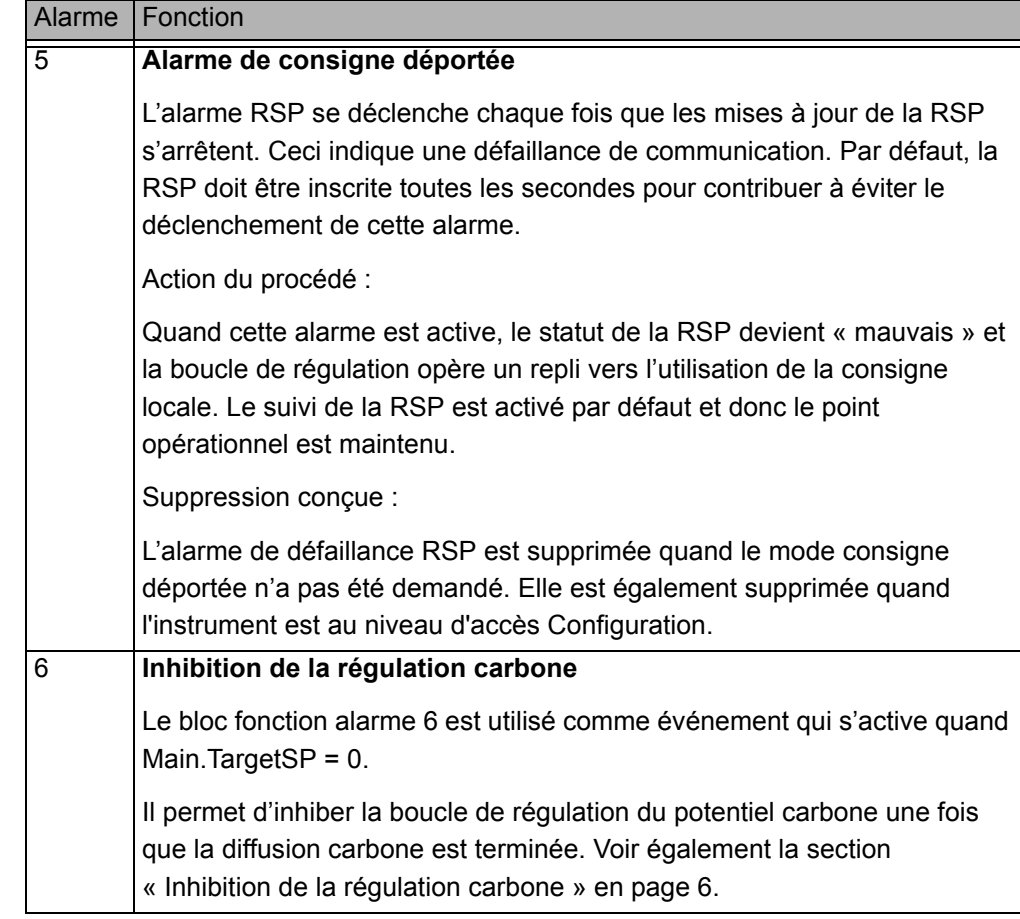

## <span id="page-12-0"></span>**Câblage logiciel**

Le câblage logiciel est effectué avec le logiciel de configuration iTools. Pour obtenir des informations supplémentaires consulter le chapitre iTools dans le manuel utilisateur HA032842. Les diagrammes ci-dessous sont disponibles en ouvrant l'onglet Câblage graphique dans iTools.

#### <span id="page-12-1"></span>**Régulateur**

Le diagramme présente le câblage des blocs fonctions applicables à cette application. Il peut être modifié par l'utilisateur si nécessaire.

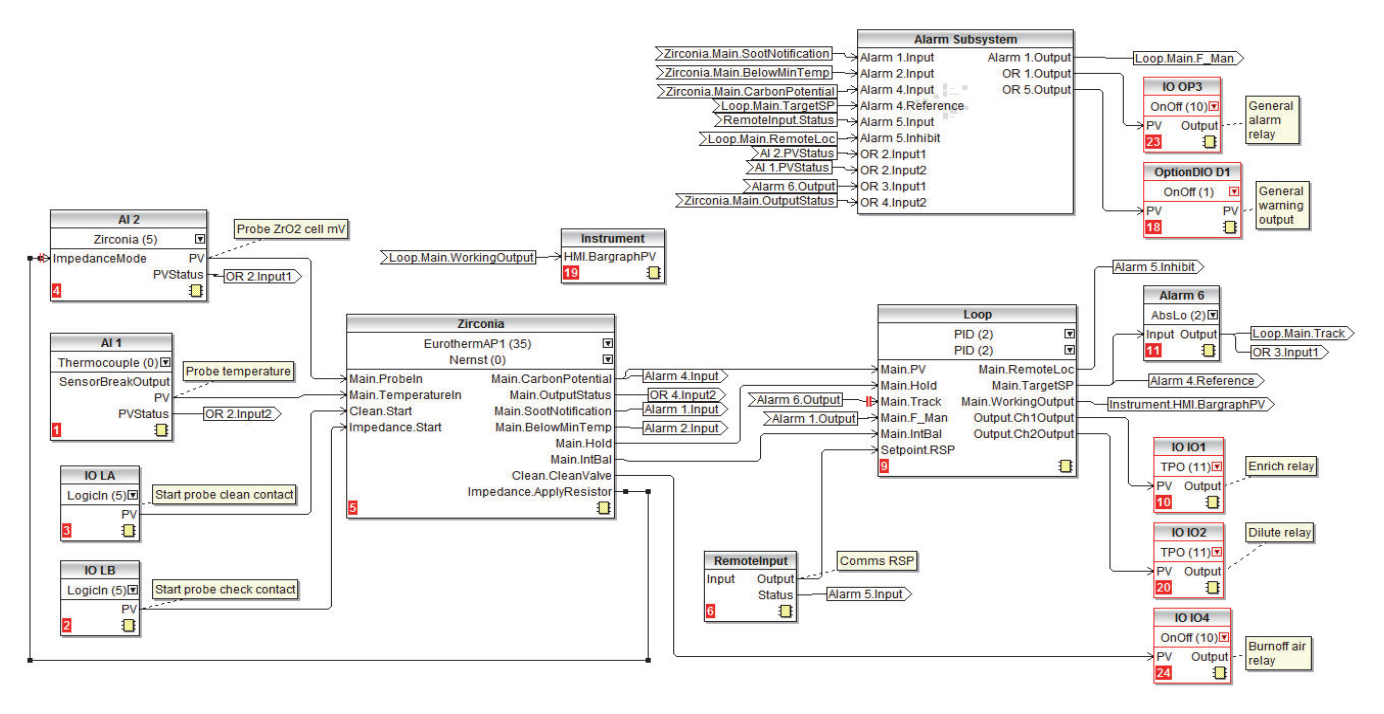

#### **Sous-système d'alarme**

<span id="page-12-2"></span>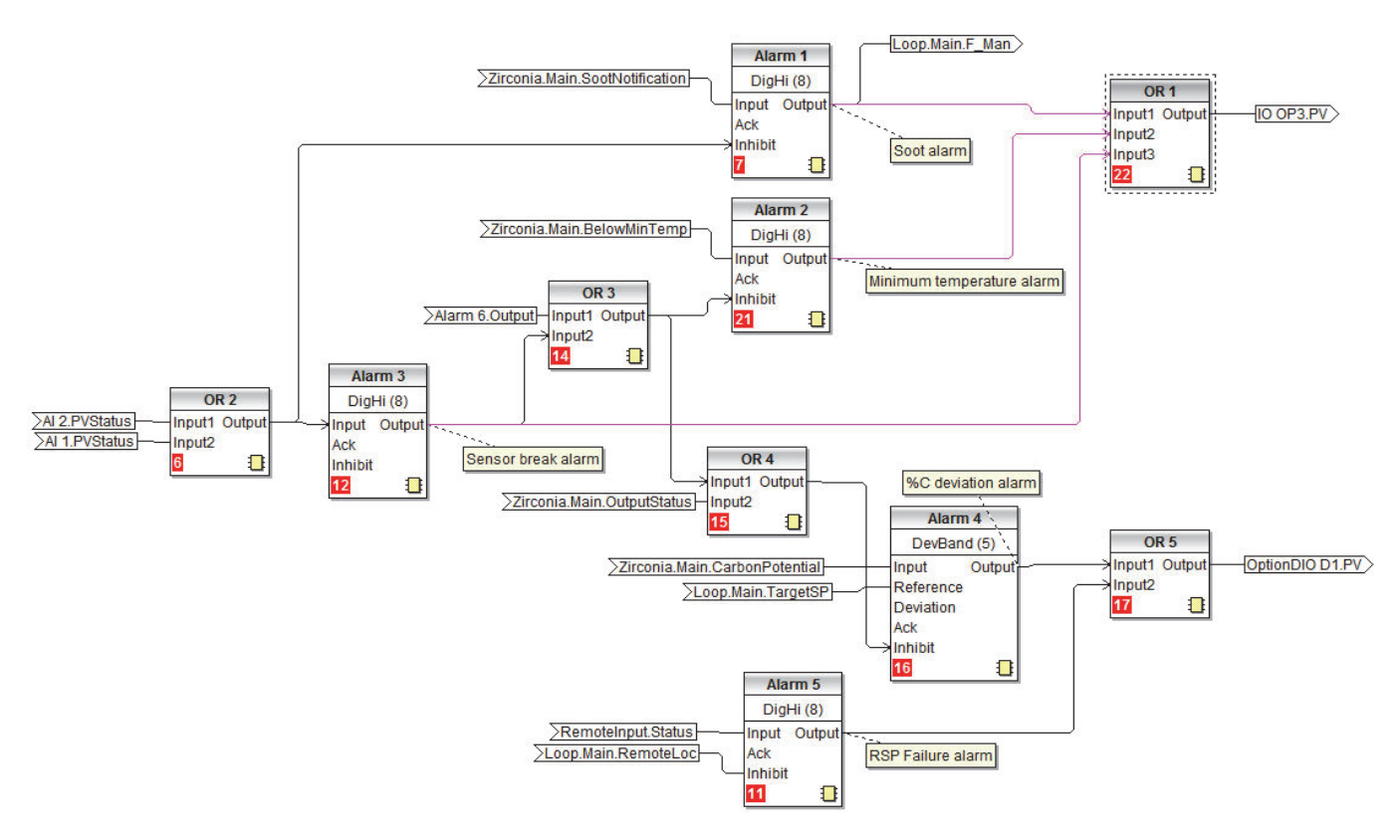

## **A ATTENTION**

FONCTIONNEMENT ACCIDENTEL DE L'ÉQUIPEMENT

#### **Interblocages matériel**

Le câblage logiciel n'est pas un substitut aux interblocages matériel quand un niveau de sécurité est nécessaire. On doit l'utiliser en conjonction avec les interblocages matériels inclus séparément.

**Le non-respect de ces instructions peut entraîner des blessures ou endommager l'équipement.**

#### <span id="page-14-0"></span>**Réglages des paramètres hors défaut**

j

Ce tableau présente tous les paramètres instrument modifiés à partir de leurs valeurs par défaut au démarrage à froid.

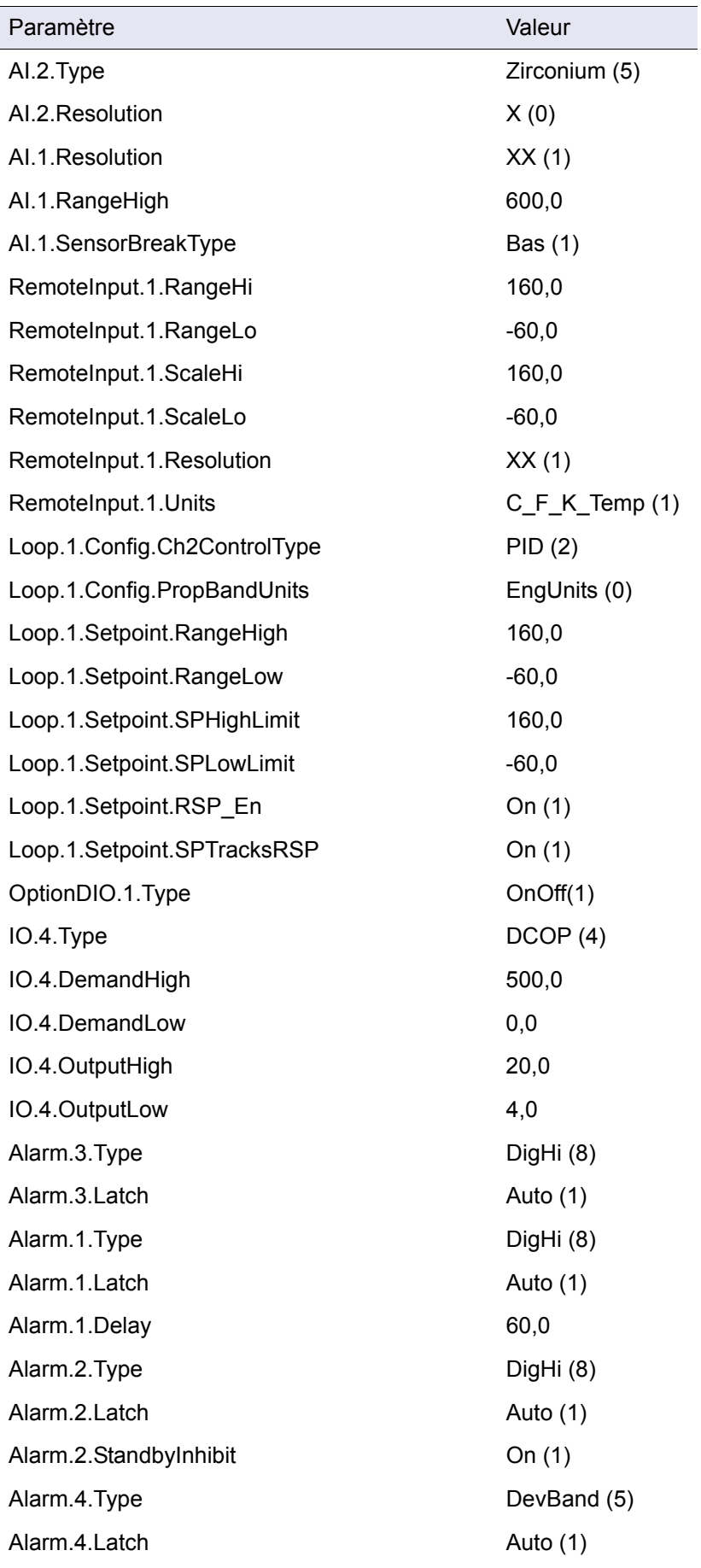

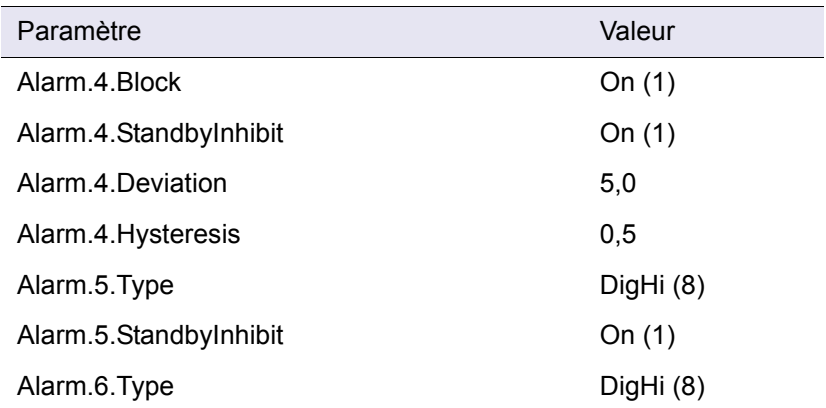

#### <span id="page-15-0"></span>**Messages**

Les messages de procédé suivants peuvent s'afficher :

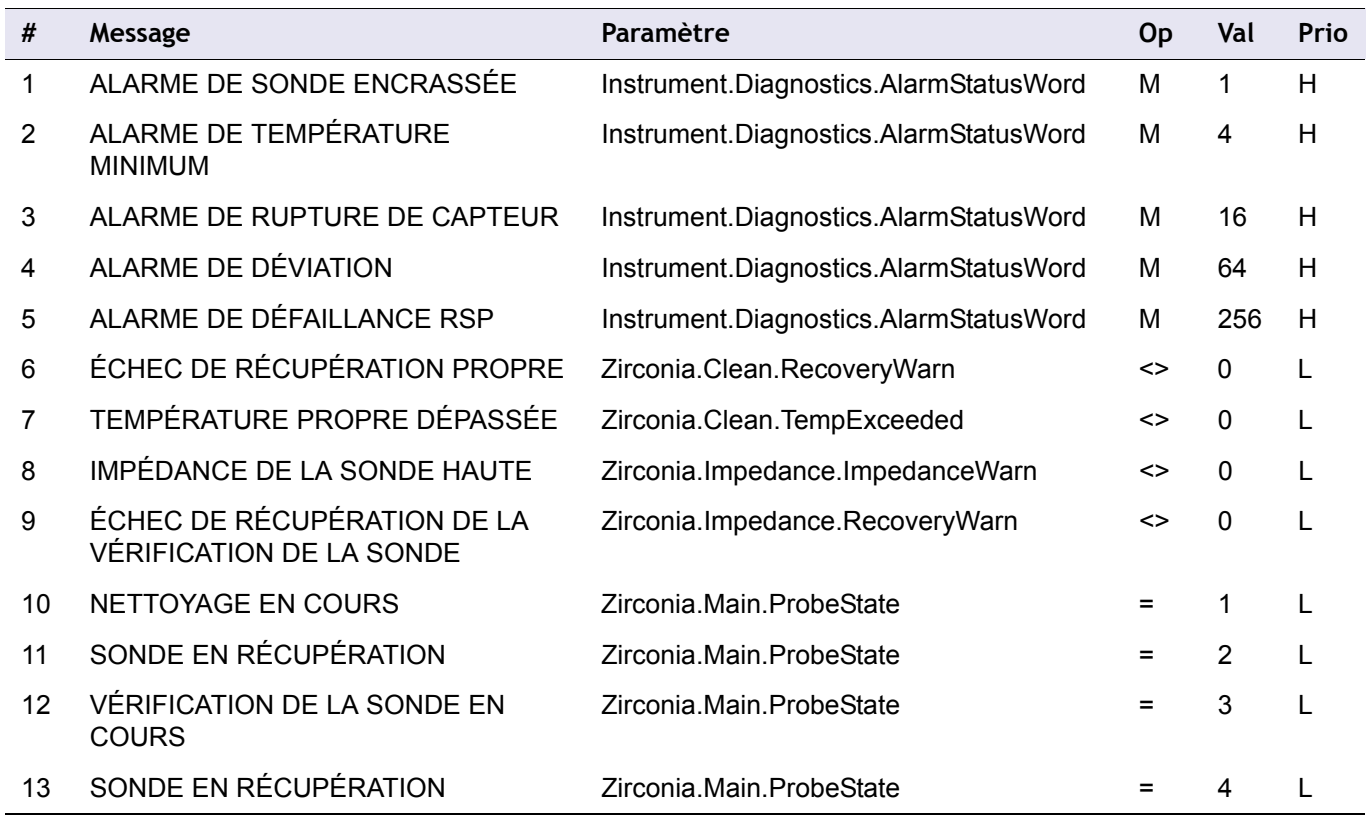

#### <span id="page-16-0"></span>**Tableaux de promotion des paramètres**

Les paramètres peuvent être promus entre les différents niveaux opérateur comme indiqué dans le tableau ci-dessous. Pour obtenir plus d'informations sur la promotion des paramètres consulter le manuel utilisateur HA032842.

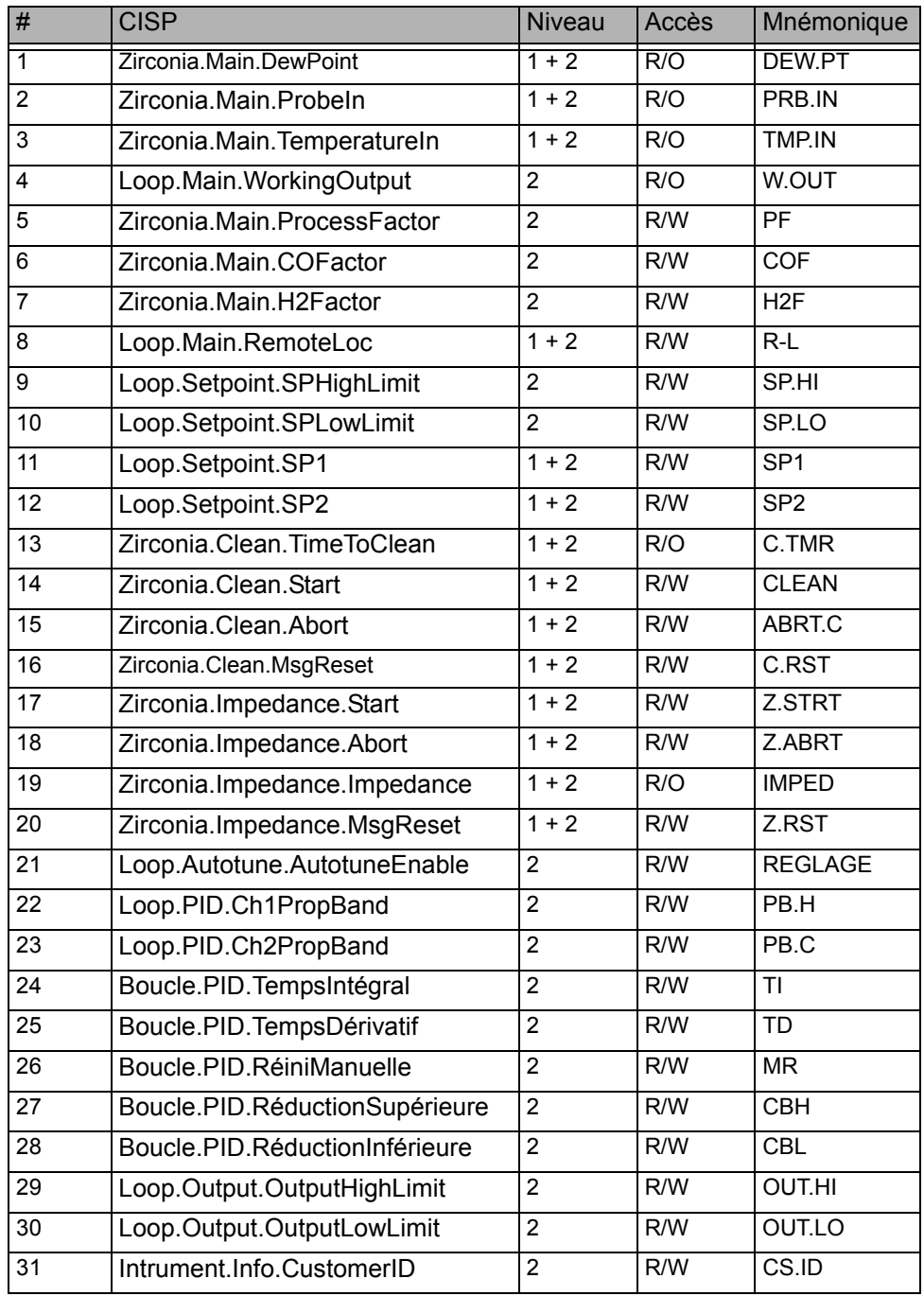

## <span id="page-17-2"></span><span id="page-17-0"></span>**Paramètres de configuration**

## <span id="page-17-1"></span>**Liste Zirconium (2IFE)**

La liste Zirconium est disponible au Niveau 3 ou au Niveau de configuration. Pour accéder à ces niveaux, consulter le manuel utilisateur référence HA032842.

L'accès à la liste Zirconium est résumé ci-dessous.

- 1. Appuyer sur **pour afficher la liste « SONDE ZIRCONIUM » (ZI r E)**. Depuis cette liste on peut configurer le bloc fonction zirconium. Il y a quatre sous-listes - Principale, Réglage, Nettoyage et Impédance.
- 2. Appuyer sur  $\Box$  pour sélectionner la première sous-liste (m $\overline{H}$ l  $\overline{H}$ )
- 3. Appuyer sur  $\blacksquare$  ou  $\blacksquare$  pour faire défiler les sous-listes (mRI  $\Pi$ , CDNF, CLN,  $ImP$
- 4. Une fois que la sous-liste requise a été sélectionnée, appuyer sur  $\blacksquare$  pour faire défiler les paramètres de cette liste.

#### **Notes:**

- 1. Dans les listes suivantes, les valeurs analogiques présentées dans la colonne « Valeur » sont généralement des valeurs par défaut.
- 2. R/W = Lecture et écriture au niveau indiqué ou à tous les niveaux supérieurs (si aucun niveau n'est indiqué, le paramètre est toujours R/W)
- 5. R/O = Lecture seule au niveau indiqué ou à tous les niveaux supérieurs (si aucun niveau n'est indiqué, le paramètre est toujours R/O)

#### **Sous-liste principale (en-tête Zirconium)**

<span id="page-18-0"></span>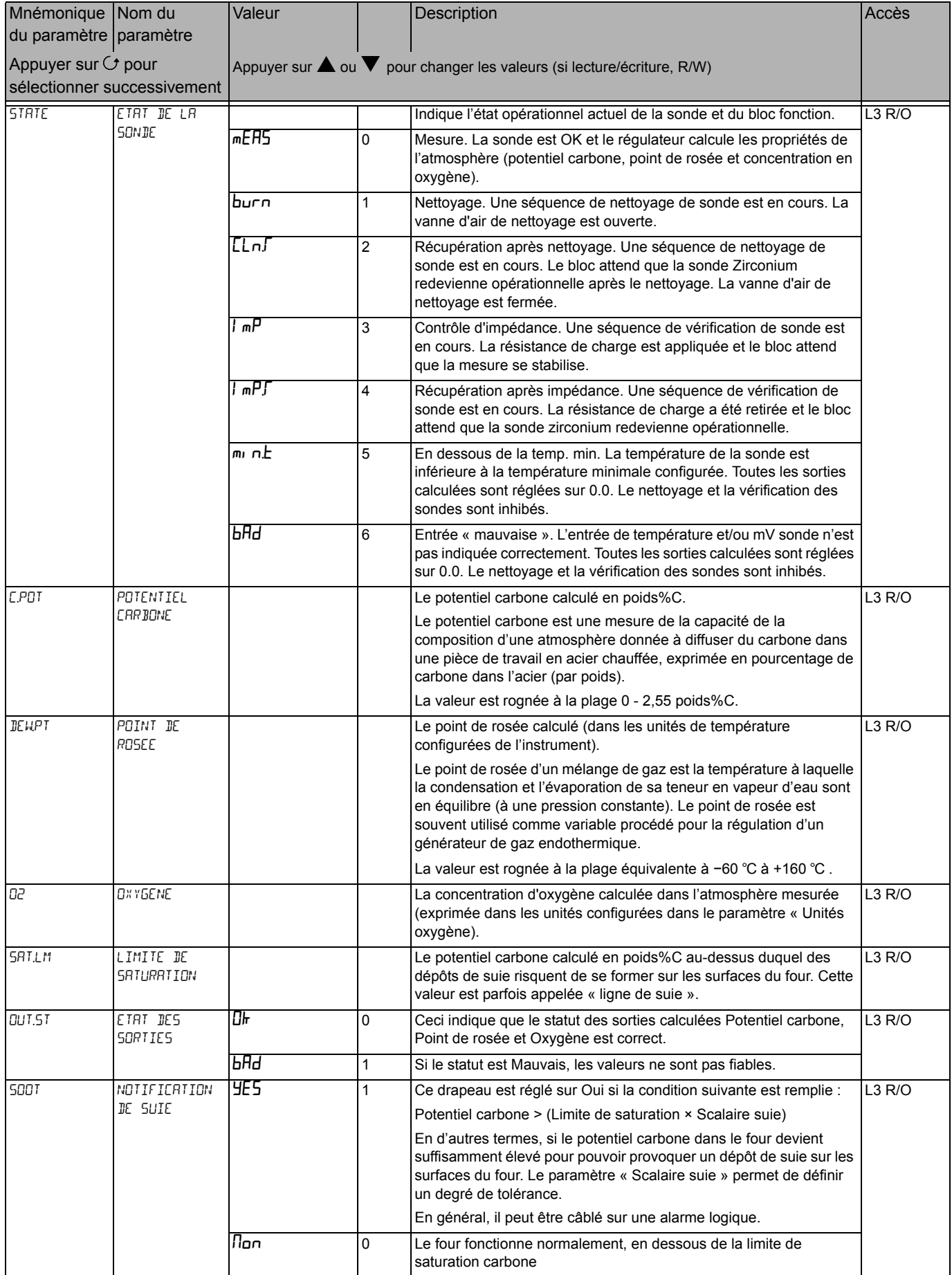

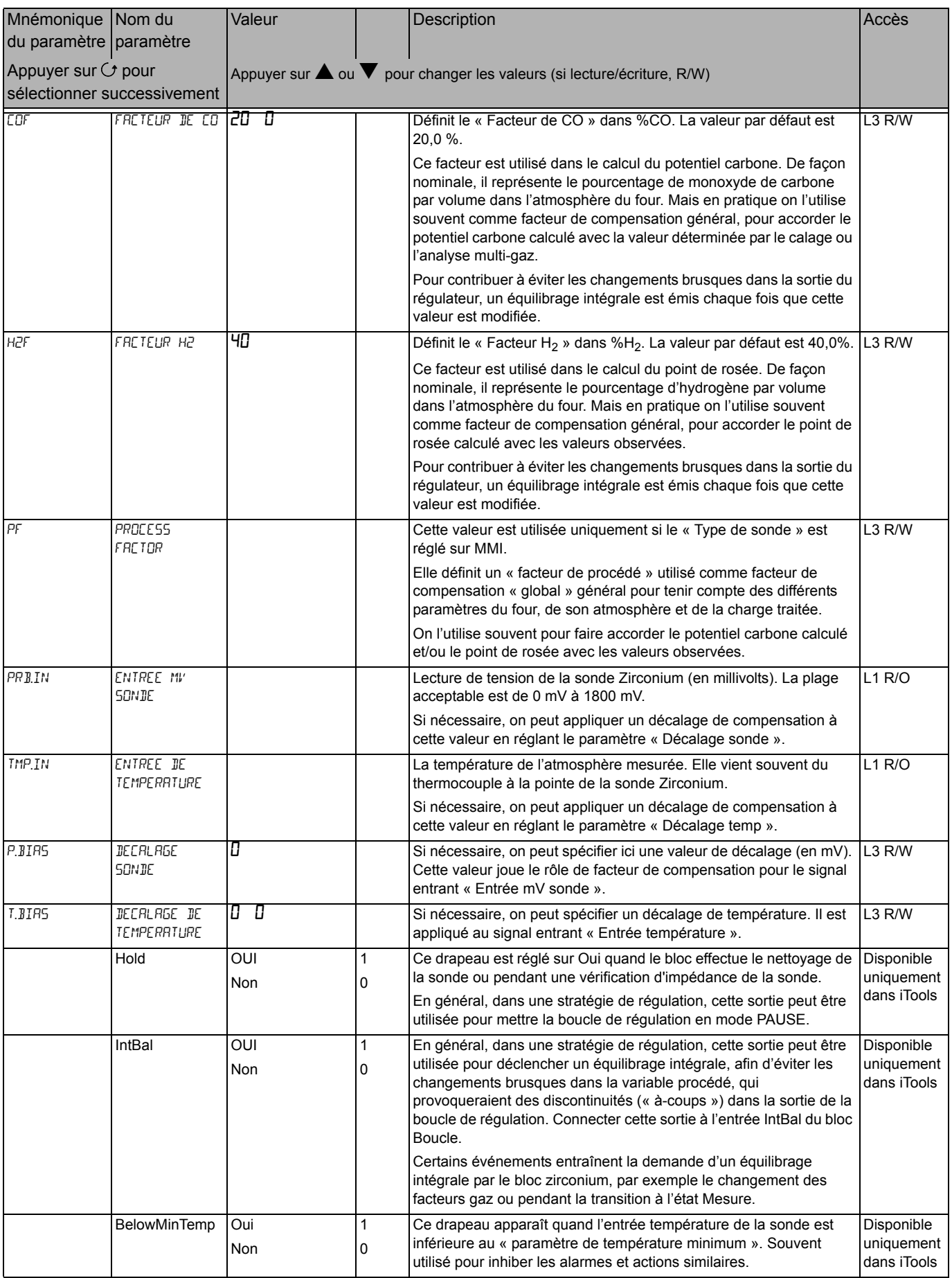

#### **Sous-liste Conf**

<span id="page-20-0"></span>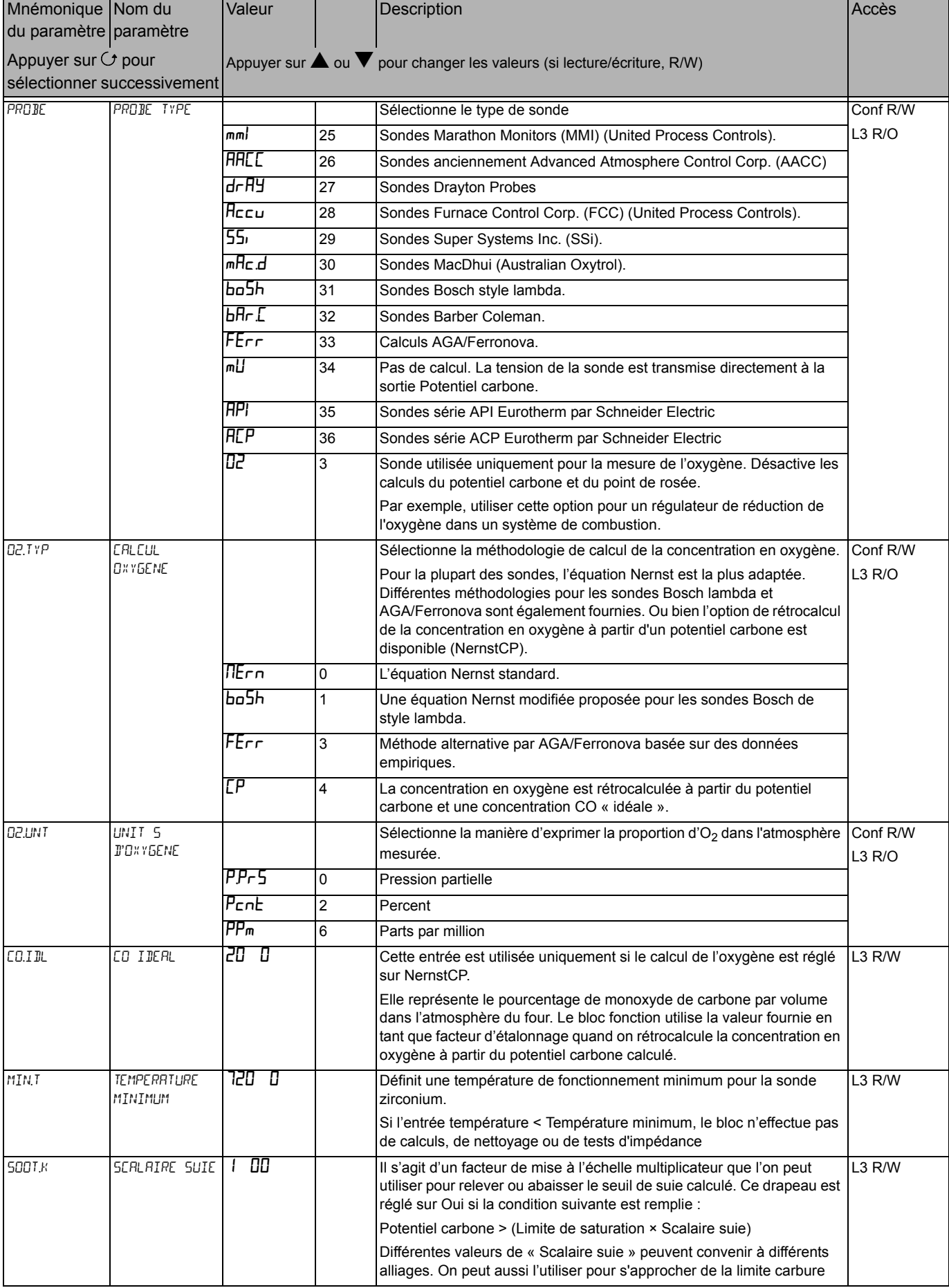

#### **Sous-liste Nettoyage**

<span id="page-21-0"></span>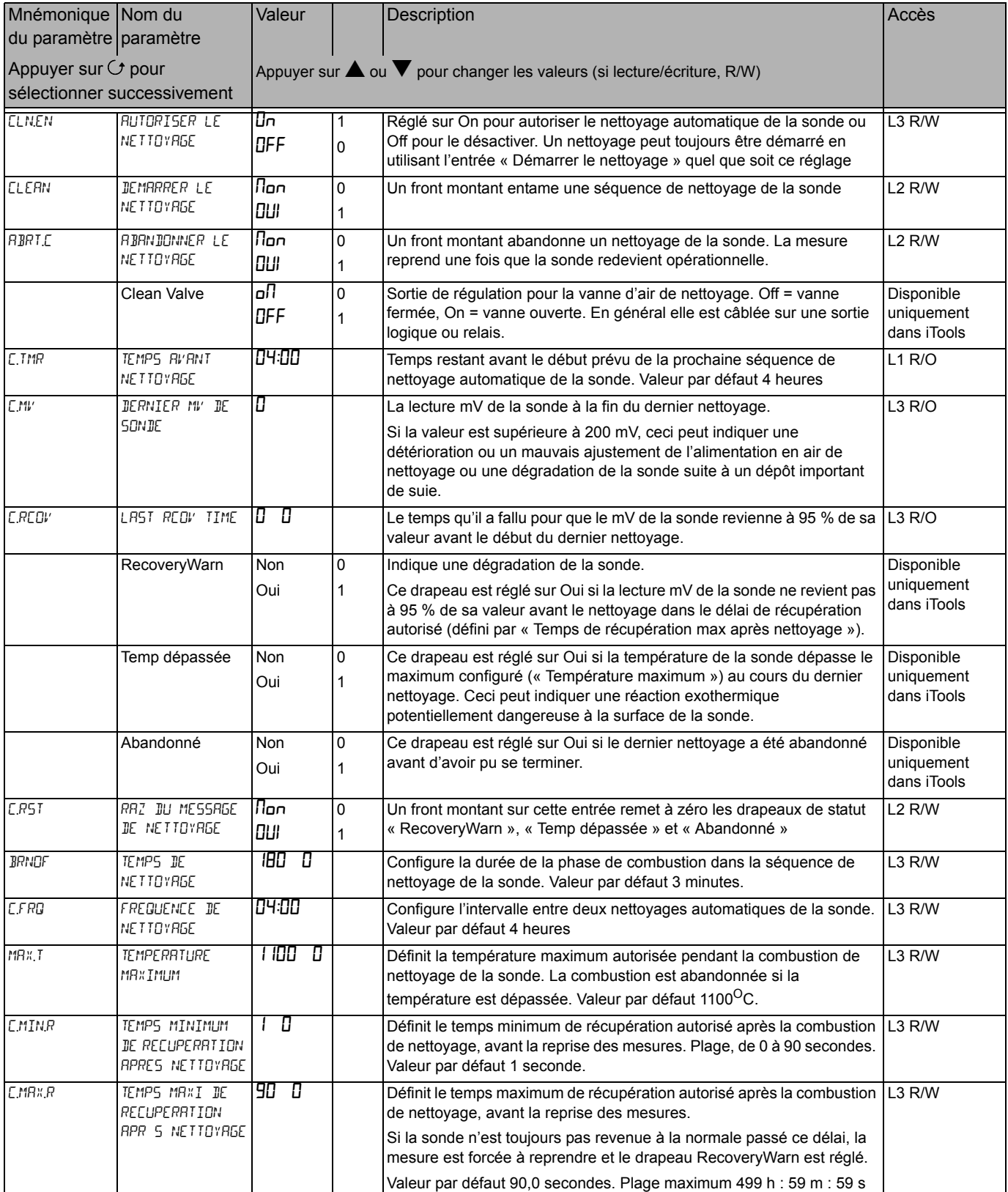

#### **Sous-liste Impédance**

<span id="page-22-0"></span>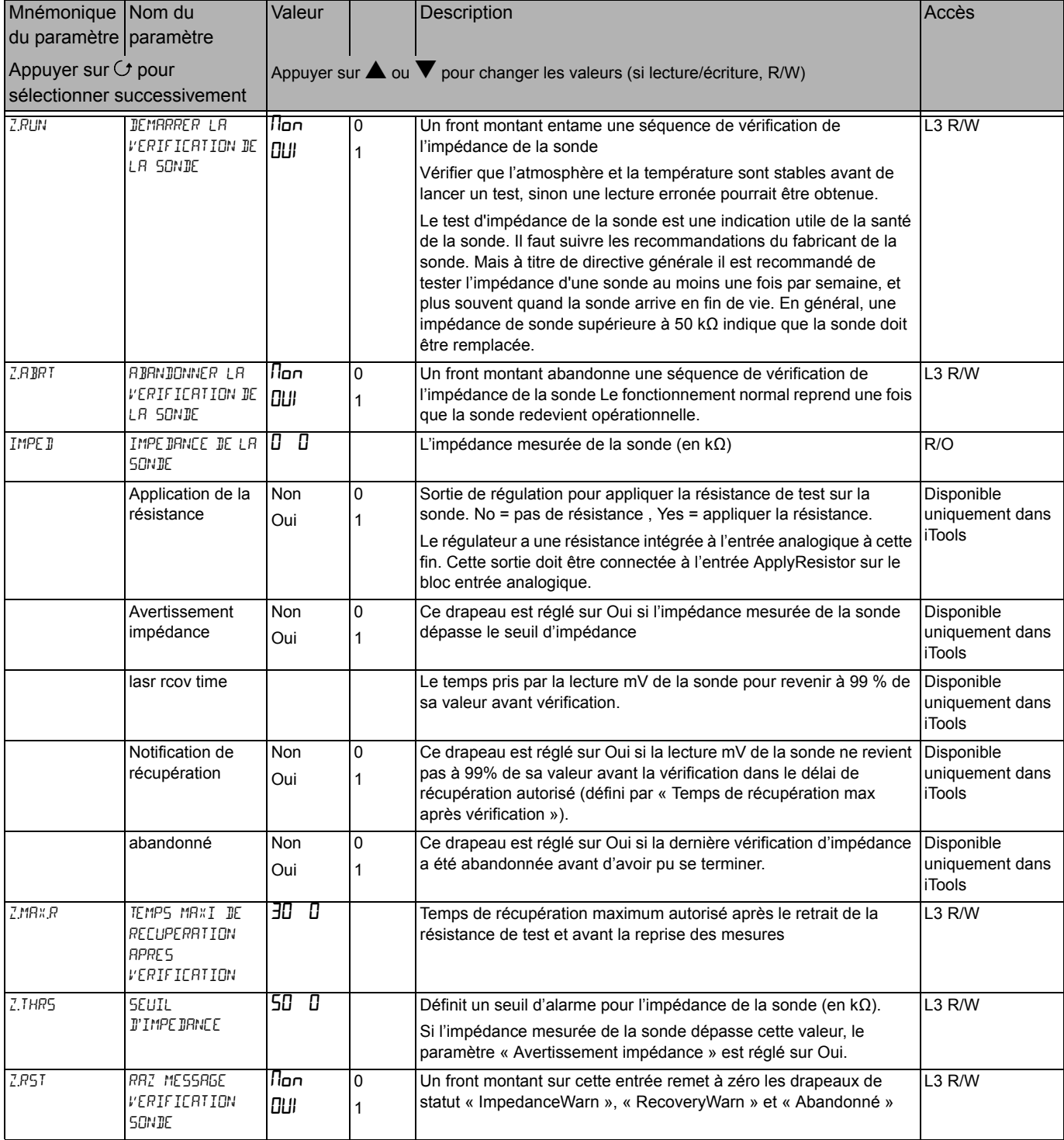

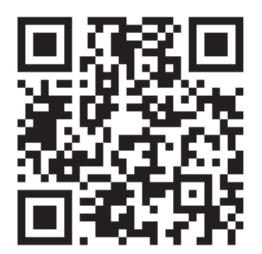

Flasher le code QPR pour connaître les contacts locaux

#### Eurotherm Automation SAS

6 Chemin des joncs CS 20114 69574 Dardilly cedex 642 042 287 RCS LYON Tél. : +33 (0) 4 78 66 45 00  [www.eurotherm.tm.fr](http://www.eurotherm.tm.fr)

Vu l'évolution des normes, spécifications et conceptions, veuillez demander la confirmation des informations fournies dans cette publication.

© 2017 Eurotherm Limited Tous droits réservés.

HA032987FRA Version 1 CN35881